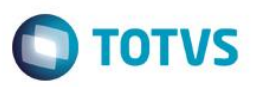

#### **Indicador de Rendimento Médio de Aditivo**

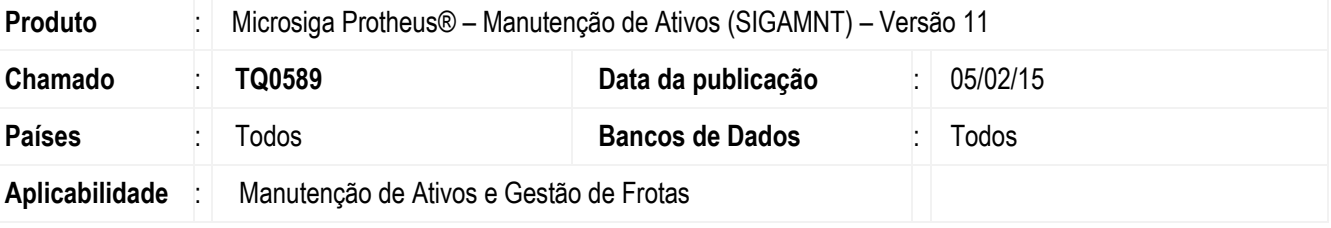

Foi criado o **indicador Rendimento Médio de Aditivo** para melhor controle dos produtos utilizados juntamente aos abastecimentos. Este indicador retorna a quantidade de quilômetros feitos para cada unidade do aditivo.

#### **Exemplo:**

Uma frota de 10 veículos rodou um total de 12.000 quilômetros consumindo um total de 400 litros de ARLA32.

O Indicador retornará o valor de 30km/l.

#### **Procedimento para Implementação**

Aplicar atualização dos programas MNTV041, MNTV042. Para viabilizar essa melhoria, é necessário aplicar o pacote de atualizações (*Patch*) deste chamado. O sistema é atualizado logo depois da aplicação do pacote de atualizações (*Patch*) deste chamado.

#### **Procedimento para Configuração**

1. Definir parâmetro em: **Consulta/ Indicadores/ Conf. de Indicadores / Tipos de parâmetros -> Incluir**.

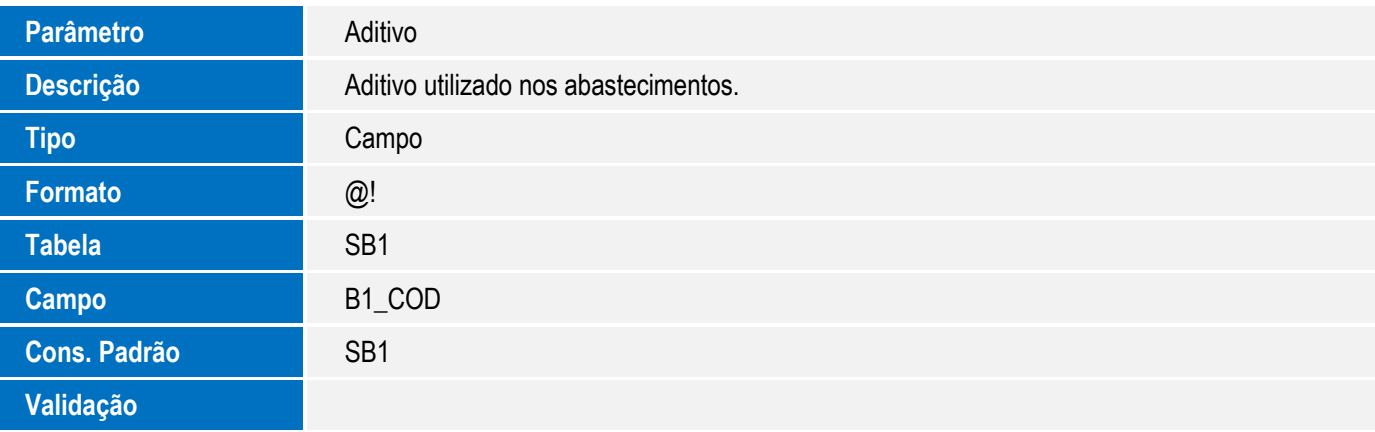

 $\odot$ 

 $\ddot{\bullet}$ 

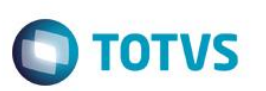

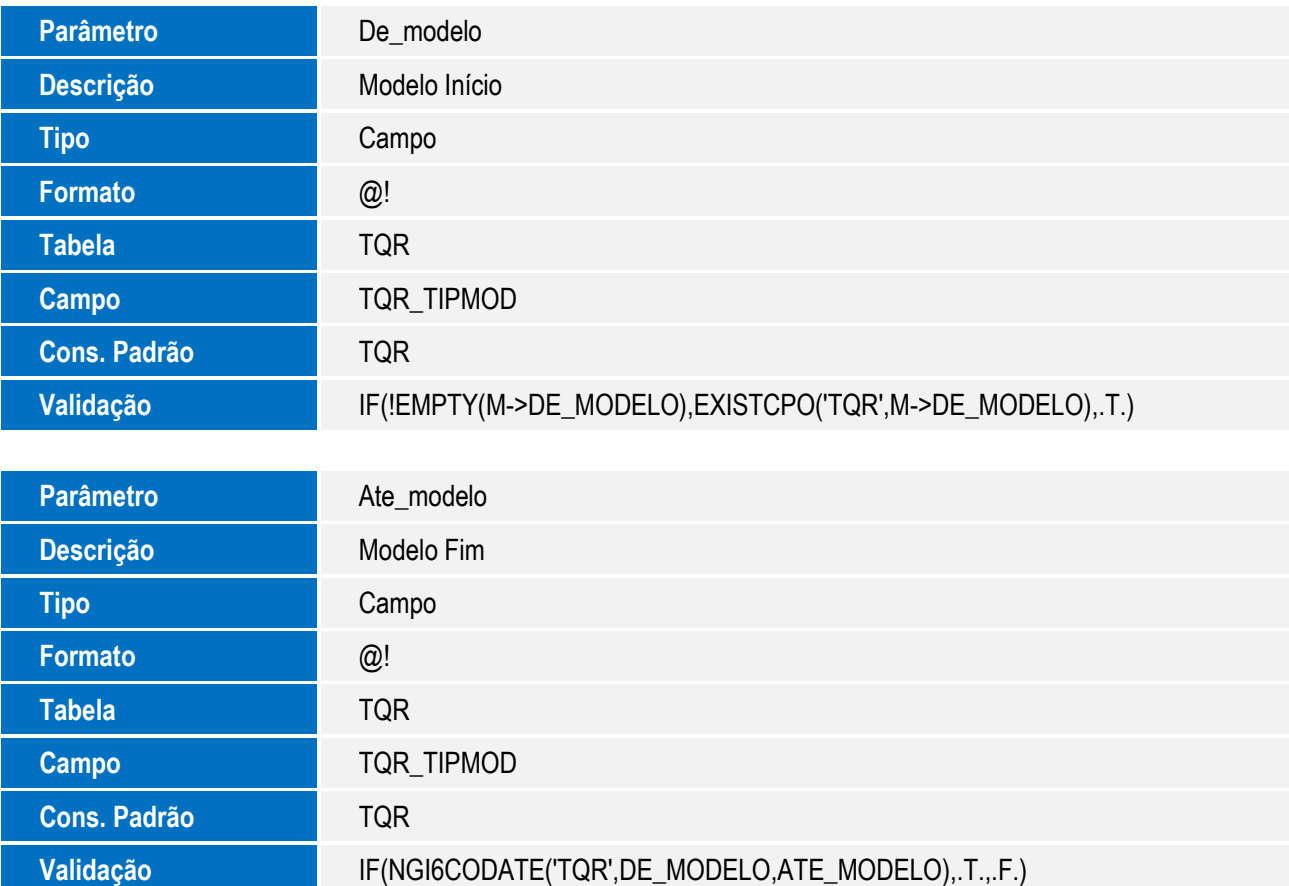

#### 2. Definir variável em: **Consulta/ Indicadores/ Conf. de Indicadores / Variáveis (Funções) -> Incluir**.

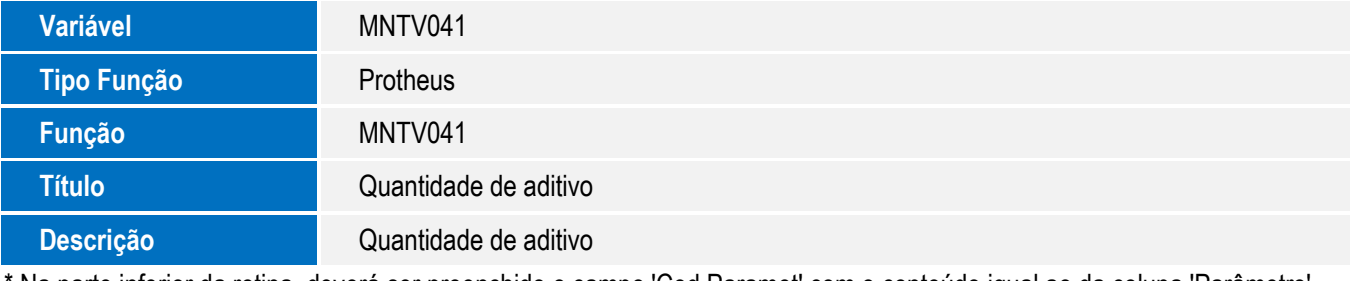

\* Na parte inferior da rotina, deverá ser preenchido o campo 'Cod Paramet' com o conteúdo igual ao da coluna 'Parâmetro'.

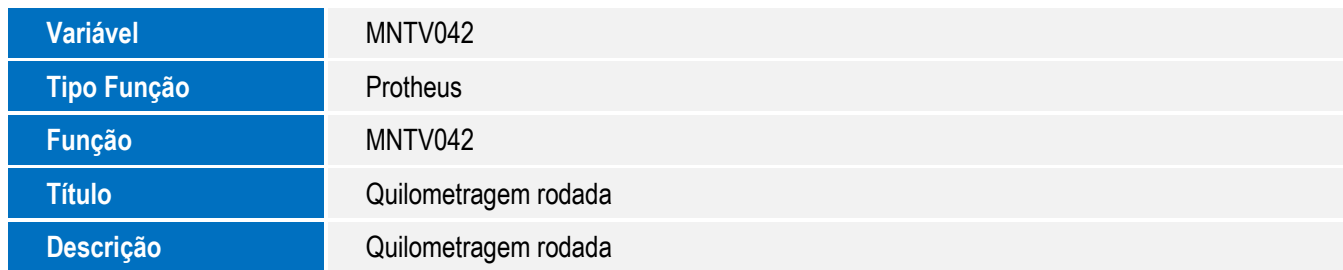

\* Na parte inferior da rotina deverá ser preenchido o campo 'Cod Paramet' com o conteúdo igual ao da coluna 'Parâmetro'.

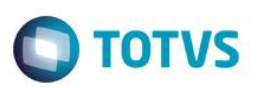

3. Definir indicador em: **Consulta/ Indicadores/ Conf. de Indicadores / Variáveis (Funções) -> Incluir**.

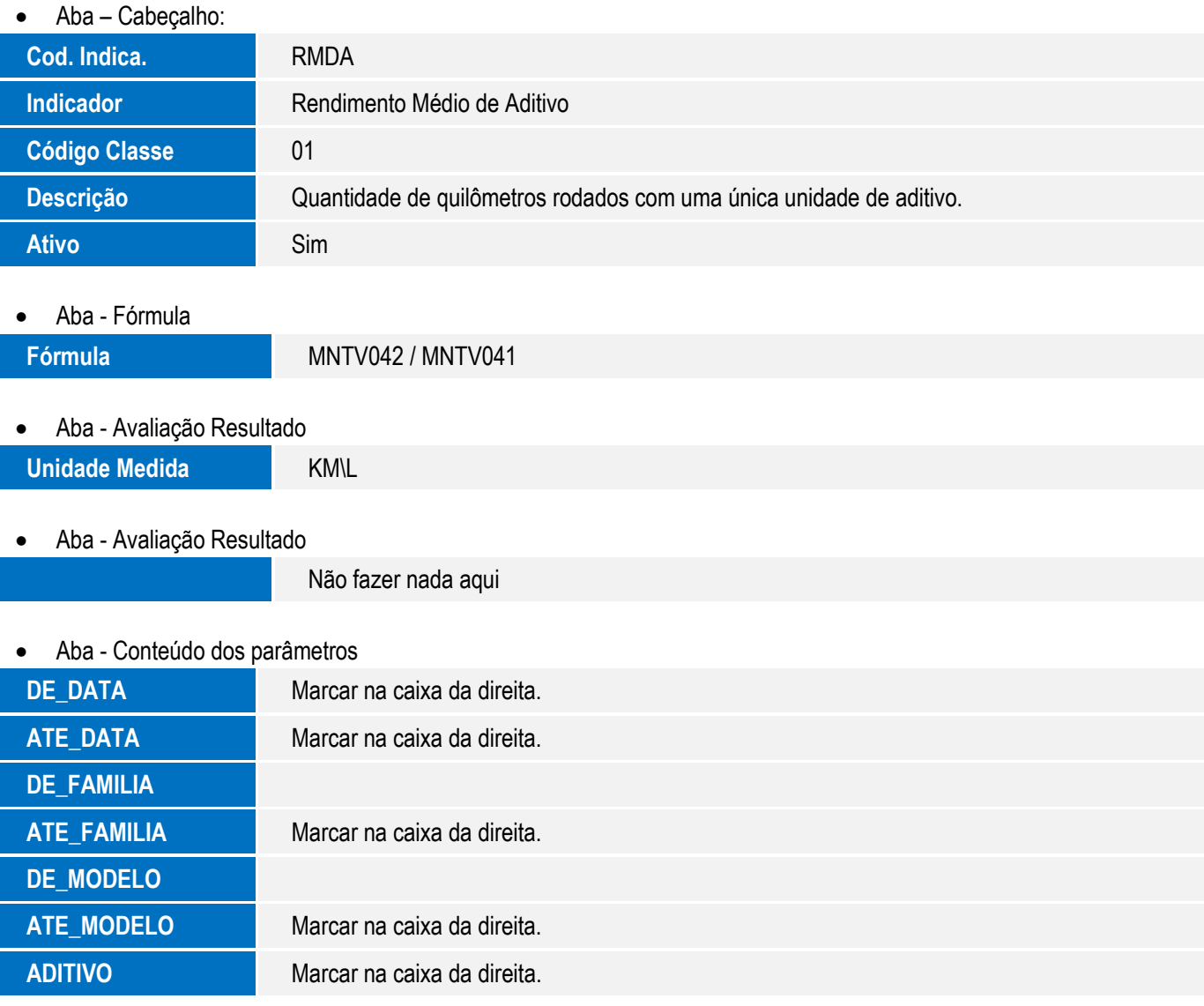

## **Procedimento para Utilização**

#### **Cadastros Prévios:**

- **Bens (MNTA080)**, incluir um bem controlado por contador próprio.
- **Serviço (MNTA040)**, incluir um serviço corretivo.
- **Produto (MATA010)**, incluir um produto.
- 1. No Módulo de Manutenção de Ativos (SIGAMNT), acesse Atualizações \ Contador \ Informa (MNTA830).
- 2. Selecione Informar.
- 3. Preencha os campos conforme orientação de campos e confirme.

 $\ddot{\bullet}$ 

- 4. Repita o processo realizando um novo informe de contador (Obs.: realize os informes de modo que haja um intervalo de 10 dias entre os dois, exemplo: Informe de contador '1' > 10/01/15; Informe de contador '2' > 20/01/15).
- 5. Acesse Atualizações \ Ordem de Serviço \ Corretiva (MNTA420).
- 6. Clique em Incluir e preencha todos os campos de forma a utilizar os dados inseridos anteriormente, informando no campo Situação (TJ\_SITUACA) > "L=Liberado" (Obs.: a data da ordem de serviço deve ser posterior ao primeiro reporte de contador e anterior ao segundo reporte realizado anteriormente, ex.: se as datas utilizadas forem do exemplo anterior, a data da OS pode ser dia 15/01/15).
- 7. Confira os dados e confirme.
- 8. Acesse Atualizações \ Retorno OS \ Retorno (MNTA400).
- 9. Selecionar a OS inserida anteriormente e clicar em Final.
- 10. Inserir como insumo o produto cadastrado informando todos os campos obrigatórios.
- 11. Confira os dados e confirme.
- 12. Acesse Consulta \ Indicadores \ Consulta Indicadores (NGIND001).
- 13. Selecione o indicador de Rendimento Médio de Aditivo pela caixa de marcação (ao lado do título do indicador).
- 14. Selecione a opção PARÂMETROS (o sistema apresentará a janela dos parâmetros para executar o indicador).
- 15. Nos campos, preencher da forma subscrita a seguir:
	- Data Início: informar a data do primeiro reporte de contador (no exemplo dado seria dia 10/01/15);
	- Data Final: informar a data do segundo reporte de contador (no exemplo dado seria dia 20/01/15);
	- Família Início: informar a família do bem inserido anteriormente;
	- Família Fim: informar a família do bem inserido anteriormente,
	- Modelo Início: informar o modelo do bem inserido anteriormente;
	- Modelo Fim: informar o modelo do bem inserido anteriormente,
	- Aditivo utilizado nos abastecimentos: informar o produto utilizado como insumo no retorno da ordem de serviço incluída anteriormente.
- 16. Preencha corretamente os parâmetros e selecione a opção Calcular.
- 17. Verifique a exibição do resultado do indicador selecionado.

**TOTVS** 

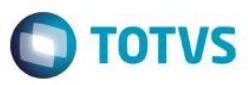

# **Informações Técnicas**

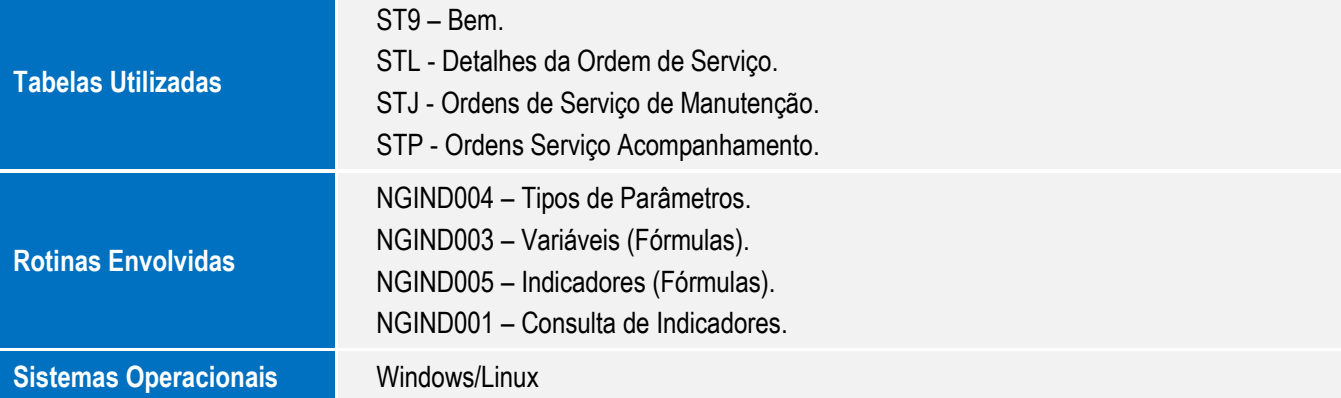